## MODEL EL-520V

## **OPERATION MANUAL**

PRINTED IN CHINA / IMPRIMÉ EN CHINE 00LUP (TINSK0435EHZZ)

#### INTRODUCTION

About operation examples, please refer to the attached sheet. Refer to the number on the right of each title for use. After reading this manual, store it in a convenient location for future reference

#### Operational Notes

To ensure trouble-free operation, please observe the following

- 1. Do not carry the calculator in the back pocket of slacks or trousers.
- 2. Do not subject the calculator to extreme temperatures
- 3. Do not drop it or apply excessive force.
- 4. Clean only with a soft, dry cloth.
- 5. Do not use or store the calculator where fluids can splash onto it.
- ♦ Press the RESET switch only in the following cases:
- When using for the first time
- · After replacing the batteries To clear all memory contents
- When an abnormal condition occurs and all keys are inopera-

If service should be required on this calculator, use only a SHARP servicing dealer, SHARP approved service facility, or SHARP repair service where available

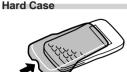

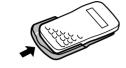

# DISPLAY

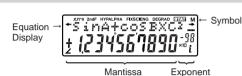

(During actual use not all symbols are displayed at the same time.) If the value of mantissa does not fit within the range ±0.000000001 – ±999999999, the display changes to scientific notation. The display mode can be changed according to the purpose of the

: Appears when the entire equation cannot be displayed. Press / to see the remaining (hidden) section. : Indicates the mode of expression of results in the com-

plex calculation mode

- 2ndF : Appears when 2ndF) is pressed, indicating that the functions shown in orange are enabled. : Indicates that hyp has been pressed and the hyperbolic
- functions are enabled. If (2ndF) (archyp) are pressed, the symbols "2ndF HYP" appear, indicating that inverse hyperbolic functions are enabled

ALPHA: Indicates that 2ndF (ALPHA) or (STO) (RCL) has been pressed, and entry (recall) of memory contents and recall of statistics can be performed.

FIX/SCI/ENG: Indicates the notation used to display a value and changes each time 2ndF FSE are pressed

DEG/RAD/GRAD: Indicates angular units and changes each time DRG is pressed.

STAT : Appears when statistics mode is selected.

- : Indicates that a numerical value is stored in the independent memory.
- : Appears when the calculator shows the angle as a result in the complex calculation mode
  - : Indicates an imaginary number is being displayed in the complex calculation mode

## **BEFORE USING THE CALCULATOR**

## **Key Notation Used in this Manual**

In this manual, key operations are described as follows:

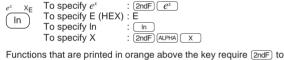

be pressed first before the key. Numbers are not shown as keys, but as ordinary numbers.

#### Power On and Off Press ON/C to turn the calculator on, and 2ndF OFF to turn it off.

Clearing Methods

#### There are three clearing methods as follows: Clearing Entry

| operation | (Display) |   | STAT, ANS |
|-----------|-----------|---|-----------|
| ON/C      | 0         | × | ×         |
| 2ndF CA   | 0         | × | 0         |
| RESET     | 0         | 0 | 0         |
| ○ : Clear | ×: Retain | ı |           |

- \*1 Independent memory M.
- \*2 Temporary memories A-D, X and Y, statistical data, and last an-

Editing the Equation

- Press or to move the cursor. You can also return to the equation after getting an answer by pressing ( ). See below for Multi-line playback function
- If you need to delete a number, move the cursor to the number you wish to delete then press DEL
- The number under the cursor will be deleted. If you need to insert a number, move the cursor to the place

immediately after where you wish to insert the number then enter the number Multi-line Playback function

This calculator is equipped with a function to recall previous equations. Equations also include calculation ending instructions such as "=" and a maximum of 142 characters can be stored in memory. When the memory is full, stored equations are deleted in the order of the oldest first. Pressing 
will display the previous equation and the answer. Further pressing 

will display preceding equations (after returning to the previous equation, press view equations in order). In addition, 2ndF ( can be used to jump to the oldest equation.

The multi-line memory is cleared by the following operations: 2ndF CA, (2ndF) OFF (including the Automatic Power Off feature), mode change, RESET, 2ndF RANDOM, 2ndF ANS, constant calculation, differential/integral calculation, angle conversion/ change, N-base conversion, coordinate conversion, numerical value storage to the temporary memories and independent memory, and input/deletion of statistical data.

## This calculator performs operations according to the following pri- $\bigcirc$ $\angle$ $\bigcirc$ Functions preceded by their argument (x¹, x², n!, etc.) $\bigcirc$ $\bigcirc$ $\bigcirc$ $\bigcirc$ $\bigcirc$ Implied multiplication of

Priority Levels in Calculation

Tyx, x√ (4) Implied multiplication of a memory value (2Y, etc.) (5) Functions followed by their argument (sin, cos, etc.) (6) Implied multiplication of a function (2sin30, etc.) (7) nCr, nPr (8) x, ÷ (9) +, − (1) AND (1) OR, XOR, XNOR (1) =, M+, M−, ⇒M, ▶DEG, ▶RAD, ▶GRAD, DATA, CD,  $\rightarrow$ r $\theta$ ,  $\rightarrow$ xy and other calculation ending instruction · If parentheses are used, parenthesized calculations have precedence over any other calculations

# **Mode Selection**

**INITIAL SETUP** 

#### Normal mode (NORMAL): 2ndF (MODE) 0 Used to perform arithmetic operations and function calculations.

Complex number mode (CPLX): 2ndF MODE 1 Used to perform arithmetic operations with complex numbers.

Statistic mode (STAT): 2ndF MODE 2 Used to perform statistical calculations

When executing mode selection, temporary memories, statistical data and last answer memory will be cleared even when reselecting

the same mode.

Selecting the Display Notation and Decimal Places The calculator has four display notation systems for displaying calculation results. When FIX, SCI, or ENG symbol is displayed the number of decimal places can be set to any value between 0 and 9. Displayed values will be reduced to the corresponding number of digits.

| 100000÷3=               |                   |                      |
|-------------------------|-------------------|----------------------|
| [Floating point]        | ON/C)100000 ÷ 3 = | 33333.33333          |
| →[FIXed decimal point]  | 2ndF FSE          | 33333.33333          |
| [TAB set to 2]          | 2ndF TAB 2        | 33333.33             |
| →[SClentific notation]  | 2ndF FSE          | 3.33×10 <sup>4</sup> |
| →[ENGineering notation] | 2ndF FSE          | 33.33×103            |
| →[Floating point]       | 2ndF FSE          | 33333.33333          |
|                         |                   |                      |

· If the value for floating point system does not fit in the following range, the calculator will display the result using scientific notation 

## Determination of the Angular Unit

In this calculator, the following three angular units can be speci-

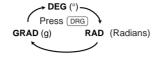

# **SCIENTIFIC CALCULATIONS**

- Press 2ndF MODE 0 to select the normal mode.
- In each example, press ON/C to clear the display. And if the FIX, SCI, or ENG indicator is displayed, clear the indicator by pressing (2ndF) (FSE)

Arithmetic Operations The closing parenthesis ) just before = or M+ may be

- Constant Calculations (3) · In the constant calculations, the addend becomes a constant
- Subtraction and division are performed in the same manner. For multiplication, the multiplicand becomes a constant. When performing calculations using constants, constants will be

## **Functions**

Refer to operation examples of each function

displayed as K.

- Before starting calculation, specify the angular unit. The results of inverse trigonometric functions are displayed within
- the following range

|      | $\theta = \sin^{-1} x, \ \theta = \tan^{-1} x$ | $\theta = \cos^{-1} x$   |
|------|------------------------------------------------|--------------------------|
| DEG  | –90 ≤ θ ≤ 90                                   | $0 \leq \theta \leq 180$ |
| RAD  | $-\frac{\pi}{2} \le \theta \le \frac{\pi}{2}$  | $0 \leq \theta \leq \pi$ |
| GRAD | $-100 \le \theta \le 100$                      | $0 \leq \theta \leq 200$ |
|      |                                                |                          |

# Differential/Integral Functions

Differential and integral calculations are only available in the normal mode. For calculation conditions such as the x value in differential calculation or the initial point in integral calculation, only numerical values can be entered and equations such as 22 cannot be specified. It is possible to reuse the same equation over and over again and to recalculate by only changing the conditions without re-entering the equation.

- When performing a calculation, the value stored in the X memory will be cleared.
- When performing a differential calculation, enter formula first and then enter x value in differential calculation and minute interval (dx). If a numerical value is not specified for minute interval,  $x\neq 0$  will be  $x\times 10^{-4}$  and x=0 will be  $10^{-4}$  from the value of the numeric derivative.
- When performing a integral calculation, enter formula first and then enter a range of integral  $(a,\ b)$  and subintervals (n). If a numerical value is not specified for subintervals, calculation will be performed using n=100.

Since differential and integral calculations are performed based on the following equations, correct results may not be obtained, in certain rare cases, when performing special calculations which contain discontinuous points

Integral calculation (Simpson's rule):

$$\begin{split} \mathbf{S} &= \frac{1}{3}h\{f(a) + 4\{f(a+h) + f(a+3h) + \dots + f(a+(\mathsf{N}-1)h)\} \\ &\quad + 2\{f(a+2h) + f(a+4h) + \dots + f(a+(\mathsf{N}-2)h)\} + f(b)\} \end{split} \qquad \begin{cases} h = \frac{b-a}{\mathsf{N}} \\ \mathsf{N} = 2n \\ a \leq x \leq b \end{cases} \\ \mathsf{Differential \ calculation:} \end{cases}$$

 $f(x+\frac{dx}{2})-f(x-\frac{dx}{2})$ f'(x) = -[When performing integral calculations]

Integral calculations, depending on the integrands and subintervals included, require longer calculation time. During calculation, "Calculating!" will be displayed. To cancel calculation, press ON/C. In addition, please note that there will be greater integral errors when there are large fluctuations in the integral values during minute shifting of the integral range and for periodic functions, etc., where positive and negative integral values exist deper on the interval.

For the former case, divide integral intervals as small as possible. For the latter case, separate the positive and negative values. Following these tips will allow results of calculations with greater accuracy and will also shorten the calculation time.

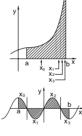

# Random Numbers

A-D. X.Y\*2

A pseudo-random number with three significant digits can be generated by pressing <code>2ndF [MNDOW] = </code>. To generate the next random number, press <code>= </code>. You can perform this function in the normal and statistics modes. (You cannot perform this function while you are using the N-Base function.)

Random numbers use memory Y. Each random number is generated on the basis of the value stored in memory Y (pseudorandom number series).

#### Angular Unit Conversions (6) Each time 2ndF DRGD are pressed, the angular unit changes in

Memory Calculations

This calculator has 6 temporary memories (A-D, X and Y), one independent memory (M) and one last answer memory (ANS).

| Mode          | ANS             | M | A-D, X,Y |  |
|---------------|-----------------|---|----------|--|
| Normal        | 0               | 0 | 0        |  |
| Complex       | 0               | 0 | ×        |  |
| Statistic     | 0               | × | ×        |  |
| O : Available | y : Unavailable |   |          |  |

[Temporary memories (A-D, X and Y)] A stored value can be recalled as a value or variable for the use in

In case you store an infinite decimal in the memory, recall it as a

variable to obtain accurate answers. 1 (÷ 3 (STO) (Y (0.3333...is stored to Y)

3 × RCL Y = 0.999999999  $3 \times 2ndF \text{ (ALPHA)} Y =$ 1. [Independent memory (M)] In addition to all the features of temporary memories, a value can be added to or subtracted from an existing memory value.

The calculation result obtained by pressing = or any other calculation ending instruction is automatically stored in the last

answer memory. Calculation results from the functions indicated below are auto-

matically stored in memories X or Y. For this reason, when using these functions, be careful with the use of memories  $\boldsymbol{X}$  and  $\boldsymbol{Y}$ . Random numbers ..... Y memory X memory, Y memory

Temporary memories and last answer memory are cleared even when the same mode is reselected. **Chain Calculations** This calculator allows the previous calculation result to be used in

the following calculation.

The previous calculation result will not be recalled after entering multiple instructions Fraction Calculations

This calculator performs arithmetic operations and memory calculations using a fraction, and conversion between a decimal number In all cases, a total of up to 10 digits including integer, numera tor. denominator and the symbol  $(\Gamma)$  can be entered.

- If the number of digits to be displayed is greater than 10, the number is converted to and displayed as a decimal number. A decimal number, variable, or exponent cannot be used in a

Binary, Octal, Decimal, and Hexadecimal Operations (N-Base)

This calculator can perform conversions between numbers expressed in binary, octal, decimal and hexadecimal systems. It can also perform the four basic arithmetic operations, calculations with parentheses and memory calculations using binary, octal, decimal, and hexadecimal numbers. In addition, the calculator can carry out the logical operations AND, OR, NOT, NEG, XOR and XNOR on binary, octal and hexadecimal numbers

Conversion to each system is performed by the following keys:

2ndF →BIN: Converts to the binary system. "h" appears. 2ndF) → OCT: Converts to the octal system. "a" appears. (2ndF) (→HEX): Converts to the hexadecimal system. "#" appears. 2ndF DEC: Converts to the decimal system. "a", "a", and "H" disappear from the display

Conversion is performed on the displayed value when these keys are pressed. Note: In this calculator, the hexadecimal numbers A - F are entered

by pressing fdx, fdx, fdand displayed as follows:

$$\mathsf{A}\to\mathit{f\!f},\,\mathsf{B}\to\mathit{b}\,,\,\mathsf{C}\to\mathit{\ell}\,,\,\mathsf{D}\to\mathit{d}\,,\,\mathsf{E}\to\mathit{\ell}\,,\,\mathsf{F}\to\mathit{f}$$

In the binary, octal, and hexadecimal systems, fractional parts cannot be entered. When a decimal number having a fractional part is converted into a binary, octal, or hexadecimal number, the fractional part will be truncated. Likewise, when the result of a binary, octal, or hexadecimal calculation includes a fractional part, the fractional part will be truncated. In the binary, octal, and hexadecimal systems, negative numbers are displayed as a complement.

Conversion between decimal and sexagesimal numbers can be performed. In addition, the four basic arithmetic operations and memory calculations can be carried out using the sexagesimal

Time, Decimal and Sexagesimal Calculations

#### Coordinate Conversions Before performing a calculation, select the angular unit.

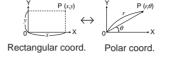

 The calculation result is automatically stored in memories X and Y. Value of r or x: X memory Value of  $\theta$  or y: Y memory

Modify Function In this calculator, all calculation results are internally obtained in scientific notation with up to 12 digits for the mantissa. However, since calculation results are displayed in the form designated by the display notation and the number of decimal places indicated the internal calculation result may differ from that shown in the display. By using the modify function, the internal value is converted to match that of the display, so that the displayed value can be used without change in subsequent operations.

# **COMPLEX NUMBER CALCULATIONS**

To carry out addition, subtraction, multiplication, and division using complex numbers, press 2ndF MODE 1 to select the complex number

There are two modes of expression of the results of complex number calculations. ① Rectangular coordinate mode. (xy appears on the display.)

2ndF →xy ② Polar coordinate mode. ( $r\theta$  appears on the display.)

## Complex number entry

- Rectangular coordinates x-coordinate + y-coordinate i or x-coordinate + i y-coordinate
- ② Polar coordinates
- $r \subseteq \theta$ r: absolute value
- θ: argument Upon changing to another mode, the imaginary portion of any
- complex number stored in the independent memory (M) will be · A complex number expressed in rectangular coordinates with the y-value equal to zero, or expressed in polar coordinates with
- the angle equal to zero, is treated as a real number

## STATISTICAL CALCULATIONS

O (STAT 0) : Single-variable statistics

tion (refer to the table below):

Statistical calculations are performed in the statistics mode. Press <code>2ndF)MODE(2)</code> to select the statistics mode. This calculator performs the seven statistical calculations indicated below. After selecting the statistics mode, select the desired sub-mode by pressing the number key corresponding to your choice.

When changing to the statistical sub-mode, press the corresponding number key after performing the operation to select the statistics mode (press 2ndF MODE 2)

1 (STAT 1): Linear regression calculation 2 (STAT 2): Quadratic regression calculation 3 (STAT 3): Exponential regression calculation

4 (STAT 4): Logarithmic regression calculation 5 (STAT 5) : Power regression calculation 6 (STAT 6): Inverse regression calculation

Single-variable statistical calculation (15)

The following statistics can be obtained for each statistical calcula-

## Statistics of 1 (16)

#### Linear regression calculation Statistics of 1 and 2 and, in addition, estimate of y for a given x(estimate y') and estimate of x for a given y (estimate x')

Exponential regression, Logarithmic regression, Power regression, and Inverse regression calculation Statistics of 1 and 2. In addition, estimate of y for a given x and estimate of x for a given y. (Since the calculator converts each formula into a linear regression formula before actual calculation

takes place, it obtains all statistics, except coefficients a and b,

### from converted data rather than entered data.) Quadratic regression calculation Statistics of 1 and 2 and coefficients a, b, c in the quadratic regression formula $(y = a + bx + cx^2)$ . (For quadratic regression

calculations, no correlation coefficient (r) can be obtained.) When there are two x' values, press 2ndF  $\leftarrow$ When performing calculations using a, b and c, only one numeric value can be held

Mean of samples (x data)

Sample standard deviation (x data)

|   | 1                                                         | $\sigma x$     | Population standard deviation (x data)       |  |
|---|-----------------------------------------------------------|----------------|----------------------------------------------|--|
|   |                                                           | n              | Number of samples                            |  |
|   |                                                           | Σχ             | Sum of samples (x data)                      |  |
|   |                                                           | $\Sigma x^2$   | Sum of squares of samples (x data)           |  |
|   |                                                           | $\overline{y}$ | Means of samples (y data)                    |  |
|   |                                                           | sy             | Sample standard deviation (y data)           |  |
|   |                                                           | σy             | Population standard deviation (y data)       |  |
|   |                                                           | Σy             | Sum of samples (y data)                      |  |
|   | (2)                                                       | $\Sigma y^2$   | Sum of squares of samples (y data)           |  |
|   |                                                           | Σχγ            | Sum of products of samples (x, y)            |  |
|   |                                                           | r              | Correlation coefficient                      |  |
|   |                                                           | а              | Coefficient of regression equation           |  |
|   |                                                           | b              | Coefficient of regression equation           |  |
|   |                                                           | с              | Coefficient of quadratic regression equation |  |
| Ì | Entered data are kept in memory until 2ndF CA or 2ndF MOD |                |                                              |  |
|   | a are present Peters entering new data clear the memor    |                |                                              |  |

[Data Entry] Single-variable data Data DATA

Data (x.y) frequency (DATA) (To enter multiples of the same

Two-variable data

data)

SX

of the same data x and y.) [Data Correction]

Correction after pressing (DATA):

Statistical Calculation Formulas

|   | Type        | Regression formula       |  |
|---|-------------|--------------------------|--|
|   | Linear      | y = a + bx               |  |
|   | Exponential | $y = a \bullet e^{bx}$   |  |
|   | Logarithmic | $y = a + b \cdot \ln x$  |  |
|   | Power       | $y = a \bullet x^b$      |  |
|   | Inverse     | $y = a + b  \frac{1}{x}$ |  |
| 1 |             | _                        |  |

An error will occur if an operation exceeds the calculation ranges, or if a mathematically illegal operation is attempted. When an error occurs, pressing (or ) automatically moves the cursor back to the place in the equation where the error occurred. Edit the equation or press ON/C to clear the equation.

**ERROR AND CALCULATION RANGES** 

### **Error Codes and Error Types**

Syntax error (Error 1):

An attempt was made to perform an invalid operation.

Ex. 2 (2ndF) (→rθ)

Calculation error (Error 2):

- The absolute value of an intermediate or final calculation result equals or exceeds 10<sup>100</sup>.
- An attempt was made to divide by 0.
- The calculation ranges were exceeded while performing calculations
- Depth error (Error 3):

   The available number of buffers was exceeded. (There are 8 buffers\* for numeric\_values and 16 buffers for calculation instructions). \*4
- buffers in STAT and the complex number mode. Equation too long (Error 4):

The equation exceeded its maximum input buffer (142 characters) An equation must be shorter than 142 characters.

Calculation Ranges

Refer also to the operation examples sheet. Within the ranges specified, this calculator is accurate to ±1 in the least significant digit of the mantissa. When performing continuous calculations (including chain calculations), errors accu-

Calculation ranges If the absolute value of an entry or a final or intermediate result of a calculation is less than 10-99, the value is considered to be 0 in

calculations and in the display.

**BATTERY REPLACEMENT** 

Notes on Battery Replacement

explosion. Be sure to observe the following handling rules:

mulate leading to reduced accuracy.

±10<sup>-99</sup> - ±9.99999999×10<sup>99</sup> and 0

Make sure the new batteries are the correct type. · When installing, orient each battery properly as indicated in the

When to Replace the Batteries

Caution

· Explosion risk may be caused by incorrect handling.

Do not throw batteries into a fire as they may explode.

Replacement Procedure 1. Turn the power off by pressing 2ndF OFF.

Batteries must be replaced only with others of the same type.

or other similar pointed device. (Fig. 2) 5. Install two new batteries. Make sure the "+" side facing up. 6. Replace the cover and screws.

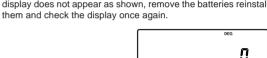

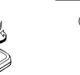

**Automatic Power Off Function** 

This calculator will turn itself off to save battery power if no key is pressed for approximately 10 minutes.

Calculations Scientific calculations, complex number calculations, statistical calculations, etc

Internal calculations: Mantissas of up to 12 digits 16 calculations 8 numeric values Pending operations:

> Built-in solar cells 3V ... (DC): Backup batteries (Alkaline batteries (LR44)

Operating temperature: 0°C - 40°C (32°F - 104°F) 78.6 mm (W)  $\times$  152 mm (D)  $\times$  10.5 mm (H) External dimensions: 3-3/32" (W) × 5-31/32" (D) × 13/32" (H) Approx. 78 g ( 0.172 lb)

# FOR MORE INFORMATION ABOUT THIS

http://sharp-world.com/calculator/

# Improper handling of batteries can cause electrolyte leakage or

Replace both batteries at the same time Do not mix new and old batteries.

If the display has poor contrast or nothing appears on the display even when ON/C is pressed in dim lighting, it is time to replace the

· Keep batteries out of the reach of children. Exhausted batteries left in the calculator may leak and damage

2. Remove two screws. (Fig. 1)3. Slide the battery cover slightly and lift it to remove. 4. Remove the used batteries by prying them with a ball-point pen

7. Press the RESET switch (on the back). Make sure that the display appears as shown below. If the display does not appear as shown, remove the batteries reinstall

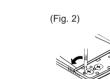

# **SPECIFICATIONS**

Power source:

Weight:

Accessories

number mode)

(Including batteries) Batteries  $\times$  2 (installed), operation

reference card and hard case

manual, operation examples sheet, quick

**CALCULATOR** Visit our Web site

are pressed. Before entering new data, clear the memory

Delete incorrect data with ON/C Press to confirm the latest entry and press 2ndF CD to

Refer also to the operation examples sheet.

Quadratic  $y = a + bx + cx^2$ 

- no solution exists in the quadratic regression calculation.

In the statistical calculation formulas, an error will occur when:

the absolute value of the intermediate result or calculation result

Data x ((x,y)) Data y (DATA)

Data x ((x,y)) Data y ((x,y)) frequency (DATA) (To enter multiples

Correction prior to pressing (DATA)

is equal to or greater than  $1\times10^{100}.$  the denominator is zero. an attempt is made to take the square root of a negative number.